# ■ THERMO-HYGROMETER DATA LOGGER

## 1246

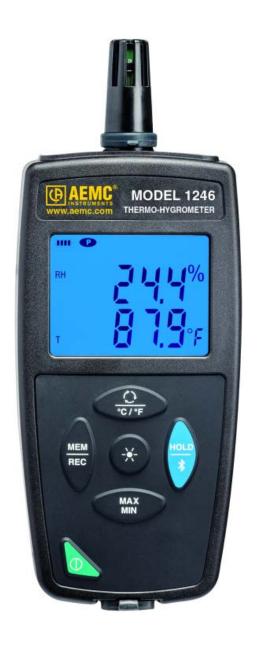

**ENGLISH** 

**User Manual** 

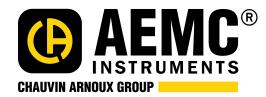

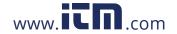

## **Statement of Compliance**

Chauvin Arnoux<sup>®</sup>, Inc. d.b.a. AEMC<sup>®</sup> Instruments certifies that this instrument has been calibrated using standards and instruments traceable to international standards.

We guarantee that at the time of shipping your instrument has met its published specifications.

An N.I.S.T. traceable certificate may be requested at the time of purchase, or obtained by returning the instrument to our repair and calibration facility, for a nominal charge.

The recommended calibration interval for this instrument is 12 months and begins on the date of receipt by the customer. For recalibration, please use our calibration services. Refer to our repair and calibration section at **www.aemc.com**.

| Serial #:          |               |                    |
|--------------------|---------------|--------------------|
| Catalog #: _       | 2121.73       |                    |
| Model #:           | 1246          |                    |
| Please fill in the | e appropriate | date as indicated: |
| Date Received      | ·             |                    |
| Date Calibratio    | n Due:        |                    |

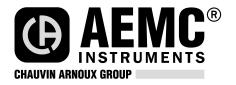

Chauvin Arnoux®, Inc. d.b.a AEMC® Instruments www.aemc.com

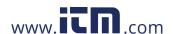

### **CONTENTS**

| PRECAUTIONS                                                          | 4          |
|----------------------------------------------------------------------|------------|
| RECEIVING YOUR SHIPMENT                                              | 5          |
| ORDERING INFORMATION                                                 |            |
| ONDENING INI ONMATION                                                |            |
| 1. GETTING STARTED                                                   | c          |
| 1.1. Battery Installation.                                           |            |
| 1.2. Instrument Components                                           |            |
| 1.3. Instrument Functions                                            |            |
| 1.4. Turning the Instrument ON/OFF                                   | ،          |
| 1.5. Function Buttons                                                |            |
| 1.6. Display                                                         |            |
| 2. SETUP                                                             |            |
| 2.1. DataView <sup>®</sup> Installation                              |            |
| 2.2. Connecting the Instrument to a Computer                         |            |
| 2.3. Instrument Date/Time                                            |            |
| 2.4. Auto OFF                                                        |            |
| 2.5. Temperature Units                                               |            |
| 2.6. Alarms                                                          |            |
| 3. STANDALONE OPERATION                                              |            |
|                                                                      |            |
| 3.1. Making Measurements                                             |            |
| 3.1.2. MAX MIN Function                                              |            |
| 3.2. Recording Measurements                                          |            |
| 3.3. Alarms                                                          |            |
| 3.4. Errors                                                          |            |
| 4. DATAVIEW                                                          |            |
|                                                                      |            |
| 5. TECHNICAL CHARACTERISTICS                                         |            |
| 5.1. Reference Conditions                                            |            |
| 5.2. Electrical Specifications                                       |            |
| 5.2.1. Temperature Measurement                                       |            |
| 5.2.2. Humidity Measurement                                          |            |
| 5.2.4. Psychometric Diagram                                          |            |
| 5.2.5. Influence of Temperature on the Relative Humidity Measurement | 16         |
| 5.2.6. Response Time                                                 | 16         |
| 5.3. Memory                                                          |            |
| 5.4. USB                                                             |            |
| 5.5. Bluetooth                                                       |            |
| 5.6. Power Supply                                                    |            |
| 5.7. Environmental Conditions                                        |            |
| 5.8. Mechanical Specifications                                       | 17         |
| 5.9. Compliance with International Standards                         | 17         |
| 5.10. Electromagnetic Compatibility (CEM)                            | 17         |
| 6. MAINTENANCE                                                       | 18         |
| 6.1. Cleaning                                                        |            |
| 6.2. Battery Replacement                                             |            |
| 6.3. Firmware Update                                                 |            |
| ·                                                                    |            |
| REPAIR AND CALIBRATION                                               | 19         |
| TECHNICAL AND SALES ASSISTANCE                                       |            |
| LIMITED WARRANTY                                                     |            |
|                                                                      | <b>4</b> 0 |

Thermo-Hygrometer Data Logger Model 1246

Thank you for purchasing the Thermo-Hygrometer Model 1246. For best results from your instrument:

- read these operating instructions carefully,
- comply with the precautions for use.

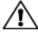

WARNING, risk of DANGER! The operator must refer to these instructions whenever this danger symbol appears.

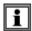

Information or useful tip.

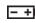

Battery.

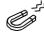

Magnet.

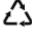

The product has been declared recyclable after analysis of its life cycle in accordance with the ISO14040 standard.

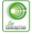

AEMC has adopted an Eco-Design approach in order to design this appliance. Analysis of the complete lifecycle has enabled us to control and optimize the effects of the product on the environment. In particular this appliance exceeds regulation requirements with respect to recycling and reuse.

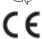

Indicates conformity with European directives and with regulations covering EMC.

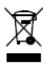

Indicates that, in the European Union, the instrument must undergo selective disposal in compliance with Directive WEEE 2002/96/EC. This instrument must not be treated as household waste.

#### **Precautions**

This instrument is compliant with safety standard IEC 61010-2-030, for voltages up to 5V with respect to ground. Failure to observe the following safety instructions may result in electric shock, fire, explosion, and damage to the instrument and/or the installation in which it is located.

- The operator and/or the responsible authority must carefully read and clearly understand all precautions to be taken prior to using the instrument. Thorough knowledge and awareness of electrical hazards are essential when using this instrument.
- Observe the conditions of use, including temperature, relative humidity, altitude, pollution degree, and location of use.
- Do not use the instrument if it appears damaged, incomplete, or improperly closed.
- Before each use, check the condition of the housing and accessories. Any item on which the insulation is deteriorated (even partially) must be set aside for repair or disposal.
- All troubleshooting and metrological checks must be done by accredited personnel.

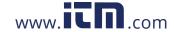

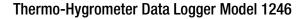

#### **Receiving Your Shipment**

Upon receiving your shipment, make sure that the contents are consistent with the packing list. Notify your distributor of any missing items. If the equipment appears to be damaged, file a claim immediately with the carrier and notify your distributor at once, giving a detailed description of any damage. Save the damaged packing container to substantiate your claim.

#### **Ordering Information**

| Thermo-Hygrometer Data Logger Model 1246                                                         | . Cat. #2121.73 |
|--------------------------------------------------------------------------------------------------|-----------------|
| Includes soft carrying pouch, three AA alkaline batteries, 6 ft. USB cable, quick start guide, L | JSB drive       |
| with DataView <sup>®</sup> software and user manual.                                             |                 |

#### **Replacement Parts:**

| Cable – Replacement 6 ft. (1.8m) USB | Cat. #2138.66 |
|--------------------------------------|---------------|
| Pouch – Replacement Carrying Pouch   |               |
|                                      |               |
| Accessories:                         |               |
| Multifix Universal Mounting System   | Cat. #5000.44 |
| Adapter – US Wall Plug to USB        | Cat. #2153.78 |
| Shock Proof Housing                  |               |

For the accessories and replacement parts, visit our web site: www.aemc.com

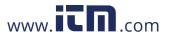

#### 1. GETTING STARTED

#### 1.1. Battery Installation

The instrument accepts three AA or LR6 alkaline batteries.

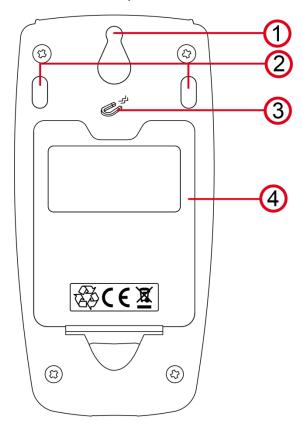

- 1. "Tear-drop" notch to hang instrument
- 2. Non-skid pads
- 3. Magnets for mounting to a metallic surface
- 4. Battery compartment cover

#### To change the batteries:

- 1. Press the tab of the battery compartment cover and lift it clear.
- 2. Remove the battery compartment cover.
- 3. Insert the new batteries, ensuring correct polarity.
- 4. Close the battery compartment cover; ensuring it is completely and correctly closed.

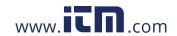

#### 1.2. Instrument Components

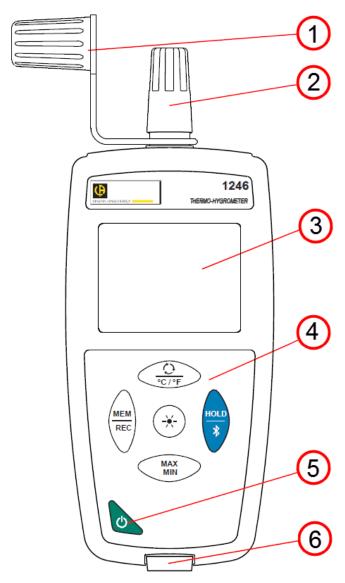

- 1. Sensor protective cap
- 2. Temperature/humidity sensor
- 3. Backlit LCD display
- 4. Keypad
- 5. ON/OFF button
- 6. Type B micro-USB connector

#### 1.3. Instrument Functions

The Model 1246 measures temperatures from 14 to 140°F (-10 to 60°C) and relative humidity from 3 to 98% RH. This standalone instrument can:

- Display temperature measurements in °C or in °F
- Display a minimum and maximum in a specified period
- Record measurements
- Communicate with a computer via Bluetooth or USB cable

DataView with the Data Logger Control Panel software can be installed on a computer to allow you to configure the instrument, view measurements in real time, download data from the instrument, and create reports.

#### 1.4. Turning the Instrument ON/OFF

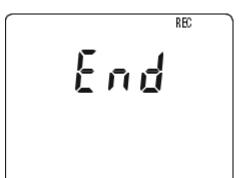

- **ON**: Press the button for >2 seconds.
- **OFF**: Press the button for >2 seconds when the instrument is ON. Note that you cannot turn OFF the instrument when it is in HOLD or in recording mode.

If the screen to the left appears during start-up, a recording session was still in progress the last time the instrument was turned OFF. This screen indicates the instrument is saving the recorded data.

Do not turn OFF the instrument while this screen is displayed; otherwise the recorded data will be lost.

#### 1.5. Function Buttons

| Button            | Function                                                                                                    |  |  |  |  |  |
|-------------------|----------------------------------------------------------------------------------------------------|--|--|--|--|--|
| <u>C</u><br>°C/°F | <ul> <li>Short press (&lt;2 seconds) cycles through the following pairs of measurements:         Secondary (top) display: Relative humidity (RH). Main (bottom) display: Temperature (T)         Secondary display: Dew point (Dp). Main display: Relative humidity         Secondary display: Dew point. Main display: Temperature     </li> <li>Long press (&gt;2 seconds) toggles between °C and °F.</li> </ul> |  |  |  |  |  |
| MEM<br>REC        | <ul> <li>Short press records the measurement and date/time.</li> <li>Long press starts/stops a recording session.</li> </ul>                                                                                                    |  |  |  |  |  |
| <del>-X-</del>    | Turns on backlight.                                                                                                    |  |  |  |  |  |
| HOLD<br>∦         | <ul><li>Short press freezes the display.</li><li>Long press activates/deactivates Bluetooth.</li></ul>                                                                                                    |  |  |  |  |  |
| MAX<br>MIN        | <ul> <li>Short press enters MAX MIN mode; the current values continue to be displayed.</li> <li>Second press displays the maximum value measured in MAX MIN mode.</li> <li>Third press displays the minimum value.</li> <li>Fourth press returns to current values.</li> <li>Long press exits MAX MIN mode.</li> </ul>                                                                                             |  |  |  |  |  |

#### 1.6. Display

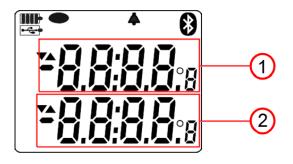

- 1. MAP function counter
- 2. Main display

OL indicates the measurement is outside the instrument limits (positive or negative).

- indicates Auto OFF is disabled. This occurs when the instrument is:
  - Recording, in MAX MIN mode, in MAP mode, or in HOLD mode
  - Connected via the USB cable to an external power supply or an active USB port on a computer
  - Communicating via Bluetooth.
  - Set to Auto OFF disabled (see §2.4). Set to Auto OFF disabled (see §2.4).

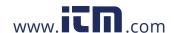

#### 2. SETUP

Before using your instrument, you must set its date and time. If you plan to use alarms, you must define the alarm threshold(s). Date/time and alarm settings must be configured through DataView. Other basic setup tasks include selecting:

- Bluetooth enabled (can be done on the instrument or via DataView)
- °F or °C for measurement units (can be done on the instrument or via DataView)
- Auto OFF interval (requires DataView)

#### 2.1. DataView Installation

- 1. Insert the USB drive that comes with the instrument into a USB port on your computer.
- 2. If Autorun is enabled, an AutoPlay window appears on your screen. Click "Open folder to view files" to display the DataView folder. If Autorun is not enabled or allowed, use Windows Explorer to locate and open the USB drive labeled "DataView."
- 3. When the DataView folder is open, find the file Setup.exe in the root directory and double-click it.
- 4. The Setup screen appears. This enables you to select the language version of the setup program. You can also select additional install options (each option is explained in the Description field). Make your selections and click Install.
- Click OK to confirm setup. The InstallShield Wizard screen appears. This program leads you through the DataView install process. As you complete these screens, be sure to check Data Loggers when prompted to select features to install.
- 6. When the InstallShield Wizard finishes installing DataView, the Setup screen appears. Click Exit to close. The DataView folder appears on your computer desktop.

#### 2.2. Connecting the Instrument to a Computer

You can connect the instrument to a computer either through the supplied USB cable or Bluetooth<sup>®</sup>. The first two steps of the connection procedure depend on the connection type:

#### USB:

- 1. Connect the instrument to an available USB port using the supplied cable.
- 2. Turn ON the instrument. If this is the first time this instrument has been connected to this computer, the drivers will be installed. Wait for driver installation to finish before proceeding with step 3 below.

#### Bluetooth:

Connecting the instrument via Bluetooth requires your computer to be Bluetooth-enabled. If your computer does not have Bluetooth capability built in, you will need to install a Bluetooth USB adapter (we recommend the Bluegiga BLED112 Smart Dongle, commercially available via several sources). When the dongle is installed, do the following:

- 1. Turn ON the instrument by pressing the 🖒 button.
- 2. Activate Bluetooth on the instrument by pressing the 🔻 button until the 🖇 symbol appears in the LCD.

#### After the USB cable is connected or Bluetooth is activated, proceed as follows:

- Open the DataView folder on your desktop. This displays a list of icons for the Control Panel(s) installed with DataView.
- 4. Open the DataView Data Logger Control Panel by clicking the 👨 icon.
- 5. In the menu bar at the top of the screen, select Help. In the drop-down menu that appears, click the option Help Topics. This opens the Data Logger Control Panel Help system.
- 6. Use the Contents window in the Help system to locate and open the topic "Connecting to an Instrument." This provides instructions explaining how to connect your instrument to the computer.
- 7. When the instrument is connected, its name appears in the Data Logger Network in the left side of the Control Panel. A green check mark appears next to the instrument name indicating it is currently connected.

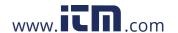

#### 2.3. Instrument Date/Time

- 1. Select the instrument in the Data Logger Network.
- 2. In the menu bar, select Instrument. In the drop-down menu that appears, click Set Clock.
- The Date/Time dialog box appears. Complete the fields in this dialog box. If you need assistance, press F1.
- 4. When you are finished setting the date and time, click OK to save your changes to the instrument.

#### 2.4. Auto OFF

By default, the instrument automatically turns OFF after 3 minutes of inactivity. You can use the Data Logger Control Panel to change the Auto OFF interval, or disable this feature, as instructed by the Help that comes with the software.

When Auto OFF is disabled, the symbol P appears in the instrument LCD screen.

#### 2.5. Temperature Units

The ocion button on the instrument front panel allows you to toggle between oci and of as the temperature measurement unit. You can also set this through the Data Logger Control Panel.

#### 2.6. Alarms

You can program alarm thresholds on each of the measurement channels using the DataView Data Logger Control Panel. For information about using alarms see §3.3.

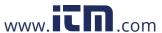

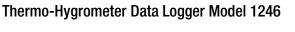

#### 3. STANDALONE OPERATION

The instrument can operate in two modes:

- Stand-alone mode, described in this section
- Remote mode, in which the instrument is controlled by a computer running DataView (see §4)

#### 3.1. Making Measurements

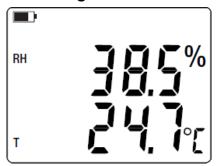

- 1. Remove the cap protecting the sensor.
- 2. If the instrument is OFF, press and hold down the button until it turns ON. The instrument displays the time, then the relative humidity (top) and temperature (bottom) measurements. (The time is set via DataView; see §2.3.)
- B. Press the COPF button to change the displayed measurements. The first press displays dew point (top) and relative humidity (bottom). A second press shows dew point and temperature. A third press restores the original measurements.
- 4. To change temperature units, press and hold down of until the desired unit (°C or °F) is displayed.

Note that the last measurement display selected is saved when the instrument is turned OFF.

- Relative humidity (RH) is the ratio of the quantity of water vapor contained in a volume of air to the maximum quantity this same volume of air can contain at the current temperature.
- **Dew point** is the lowest temperature to which a mass of air can be subjected, at constant pressure and absolute humidity, without liquid water forming by saturation.
- i

Keep the sensor away from your mouth to avoid affecting the humidity measurement. Wait for the display to stabilize before reading the measurement.

#### 3.1.1. HOLD Function

HOLD

Pressing the \* button freezes the display. A second press unfreezes it.

#### 3.1.2. MAX MIN Function

You can monitor the maximum and minimum measurements by pressing the MIN button. This displays the words MIN MAX at the top of the display (see the following illustration). In this mode, pressing MIN once displays the maximum value measured during the current session. A second press displays the minimum. A third press restores the normal display. Subsequent presses of MIN repeat this cycle.

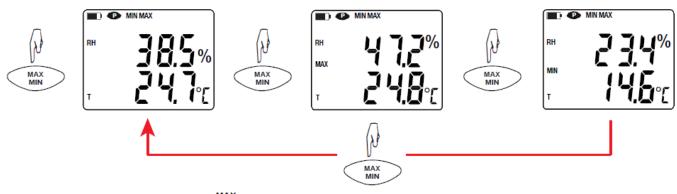

To exit MAX MIN mode, long-press MIN.

Thermo-Hygrometer Data Logger Model 1246

#### 3.2. Recording Measurements

You can start and stop a recording session on the instrument. Recorded data is stored in the instrument's memory, and can be downloaded and viewed on a computer running the DataView Data Logger Control Panel.

You can record data by pressing the REC button:

- A short press (**MEM**) records the current measurement(s) and date.
- A long press (**REC**) starts the recording session. While the recording is in progress, the symbol REC appears at the top of the display. A second long press of  $\frac{\text{MEM}}{\text{REC}}$  stops the recording session. Note that while the instrument is recording, a short press of  $\frac{\text{MEM}}{\text{REC}}$  has no effect.

To schedule recording sessions, and download and view recorded data, see the DataView Data Logger Control Panel Help.

#### 3.3. Alarms

You can program alarm thresholds via the DataView Data Logger Control Panel. In standalone mode, if an alarm threshold is programmed, the symbol is displayed. When a threshold is crossed, the symbol blinks, and one of the following blinking symbols appears to the right of the measurement:

- ▲ indicates measurement is above the high threshold.
- ▼ indicates measurement is below the low threshold.
- **▼** indicates the measurement is between the two thresholds.

#### 3.4. Errors

The instrument detects errors and displays them in the form **Er.XX**:

- **Er.01** Hardware malfunction detected. The instrument must be sent in for repair.
- **Er.02** Internal memory error. Connect the instrument to a computer via the USB cable and format its memory using Windows.
- Er.03 Hardware malfunction detected. The instrument must be sent in for repair.
- **Er.10** The instrument has not been correctly adjusted. The instrument must be sent to customer service.
- Er.11 The firmware is incompatible with the instrument. Install the correct firmware (see §6.3).
- **Er.12** The firmware version is incompatible with the instrument. Reload the previous firmware version.
- **Er.13** Recording scheduling error. Ensure that the instrument's time and the time of the DataView Data Logger Control Panel are the same (see §2.3).

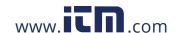

#### 4. DATAVIEW

As explained in §2, DataView<sup>®</sup> is required to perform several basic setup tasks including connecting the instrument to a computer, setting the time and date on the instrument, and changing the Auto OFF setting. In addition, DataView allows you to:

- Configure and schedule a recording session on the instrument.
- Download recorded data from the instrument to the computer.
- Generate reports from downloaded data.
- View instrument measurements in real time on the computer.

For information about performing these tasks, consult the DataView Data Logger Control Panel Help.

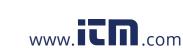

#### 5. TECHNICAL CHARACTERISTICS

#### 5.1. Reference Conditions

| Quantity of influence | Reference values      |
|-----------------------|-----------------------|
| Temperature           | 73 ± 3.6°F (23 ± 2°C) |
| Relative humidity     | 45% to 75%            |
| Supply voltage        | 3 to 4.5V             |
| Electric field        | < 1V/m                |
| Magnetic field        | < 40A/m               |

The intrinsic uncertainty is the error specified for the reference conditions.

#### 5.2. Electrical Specifications

#### 5.2.1. Temperature Measurement

| Specified measurement range | 14 to 140°F                                                                            | -10 to 60°C                                                                                        |  |  |  |  |
|-----------------------------|----------------------------------------------------------------------------------------|----------------------------------------------------------------------------------------------------|--|--|--|--|
| Resolution                  | 0.1°F                                                                                  | 0.1°C                                                                                              |  |  |  |  |
| Intrinsic uncertainty       | from 50 to 104°F: ± (0.9°F ± 1 pt)<br>outside this range: ± (0.032 x (T-25) ±<br>1 pt) | from 10 to 40°C: $\pm$ (0.5°C $\pm$ 1 pt)<br>outside this range: $\pm$ (0.032 x (T-25) $\pm$ 1 pt) |  |  |  |  |

T = temperature in °C

#### 5.2.2. Humidity Measurement

| Specified measurement range | 3 to 98% RH                                                                                                    |  |  |  |
|-----------------------------|----------------------------------------------------------------------------------------------------|--|--|--|
| Resolution                  | 0.1 %HR                                                                                                    |  |  |  |
| Intrinsic uncertainty       | from 10 to 90% RH: ± (2% RH ± 1 pt)<br>outside of this range: ± (4% RH ± 1 pt)                                                                                                    |  |  |  |
| Hysteresis                  | ± 1% RH  If the humidity sensor is exposed for an extended period to a relative humidity below 10% RH or above 80% RH, subsequent measurements will be offset.  The longer the exposure, the larger the offset.  This offset can reach 3% RH if the sensor remains for 60 hours at 90% RH. The offset will disappear after 5 days at ambient temperature (68 to 86° [20 to 30°C] and 40 to 60% RH). |  |  |  |
| Long-term drift             | <0.5% RH per year                                                                                                    |  |  |  |

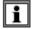

A sensor exposed to a high temperature (for example in a car in direct sunlight) will also be exposed to a very low relative humidity. In these cases, several days of recovery at ambient temperature will be necessary.

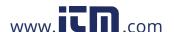

 $<sup>\</sup>theta$  = temperature

R = reading.

#### 5.2.3. Dew Point Measurement

| Specified measurement range | 14 to 140°F                               | -10 to 60°C                             |  |  |  |  |
|-----------------------------|-------------------------------------------|-----------------------------------------|--|--|--|--|
| Resolution                  | Display in °F: 0.1°F                      | Display in °C: 0.1°C                    |  |  |  |  |
| Intrinsic uncertainty       | from 20 to 30%RH: ± 2.7°F >30%RH: ± 1.8°F | from 20 to 30%RH: ± 1.5°C >30%RH: ± 1°C |  |  |  |  |

#### 5.2.4. Psychometric Diagram

Air consists of dry atmospheric gasses (nitrogen, oxygen, etc.) and water vapor. The maximum amount of water vapor a volume of air can hold depends on its temperature. Beyond this maximum, any additional water vapor immediately condenses into liquid water droplets, creating fog, dew, and other forms of condensate. This phenomenon is known as saturation, and the temperature at which it occurs is called the dew point. The amount of water vapor in the air is called humidity. This is typically expressed two ways:

- **Absolute humidity** (measured in units such as grams of water per kilograms of air) is the amount of water vapor in the air. This is independent of temperature.
- **Relative humidity** (measured as a percentage) is the ratio of absolute humidity to the maximum amount of water vapor a volume of air can hold at its dew point.

A psychometric chart known as a Mollier diagram (see below) displays absolute humidity versus temperature for different values of relative humidity. This chart is useful for determining the absolute humidity and dew point for air at a given relative humidity and temperature.

#### Absolute humidity (g of water/kg of dry air)

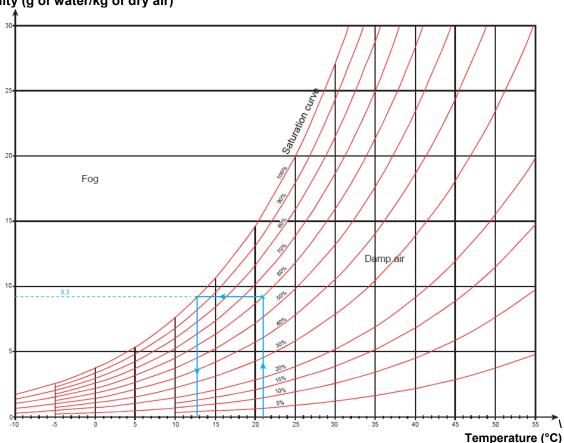

For example, in the preceding chart, the blue lines indicate that for air 21°C (70°F) and 60% RH, the absolute humidity is 9.3g/kg and the dew point is 12.8°C (55°F).

Thermo-Hygrometer Data Logger Model 1246

#### 5.2.5. Influence of Temperature on the Relative Humidity Measurement

| Relativ | e humi   | dity (% | )  |    |    |    |    |    |    |    |    |    |    |       |                   |
|---------|----------|---------|----|----|----|----|----|----|----|----|----|----|----|-------|-------------------|
| /       | <b>N</b> |         |    |    |    |    |    |    |    |    |    |    |    |       |                   |
|         |          |         |    |    |    |    |    |    |    |    |    |    |    |       |                   |
| 100     |          |         |    |    |    |    |    |    |    |    |    |    |    |       | l                 |
|         |          | ±5      | ±5 | ±5 | ±4 | ±4 | ±3 | ±4 | ±4 | ±4 | ±4 | ±4 | ±4 | ±4    |                   |
| 90      |          | ±5      | ±5 | ±4 | ±3 | ±2 | ±2 | ±2 | ±3 | ±3 | ±3 | ±3 | ±4 | ±4    |                   |
|         |          | ±5      | ±4 | ±4 | ±3 | ±2 | ±2 | ±2 | ±3 | ±3 | ±3 | ±3 | ±4 | ±4    |                   |
| 80      |          | ±4      | ±4 | ±4 | ±3 | ±2 | ±2 | ±2 | ±3 | ±3 | ±3 | ±3 | ±3 | ±3    |                   |
|         |          | ±4      | ±4 | ±4 | ±3 | ±2 | ±2 | ±2 | ±3 | ±3 | ±3 | ±3 | ±3 | ±3    |                   |
| 70      |          | ±4      | ±4 | ±4 | ±3 | ±2 | ±2 | ±2 | ±3 | ±3 | ±3 | ±3 | ±3 | ±3    |                   |
|         |          | ±4      | ±4 | ±3 | ±3 | ±2 | ±2 | ±2 | ±2 | ±3 | ±3 | ±3 | ±3 | ±3    |                   |
| 60      |          | ±4      | ±3 | ±3 | ±2 | ±2 | ±2 | ±2 | ±2 | ±2 | ±2 | ±2 | ±2 | ±2    |                   |
|         |          | ±4      | ±2 | ±2 | ±2 | ±2 | ±2 | ±2 | ±2 | ±2 | ±2 | ±2 | ±2 | ±2    |                   |
| 50      |          | ±4      | ±2 | ±2 | ±2 | ±2 | ±2 | ±2 | ±2 | ±2 | ±2 | ±2 | ±2 | ±2    |                   |
|         |          | ±4      | ±2 | ±2 | ±2 | ±2 | ±2 | ±2 | ±2 | ±2 | ±2 | ±2 | ±2 | ±2    |                   |
| 40      |          | ±4      | ±2 | ±2 | ±2 | ±2 | ±2 | ±2 | ±2 | ±2 | ±2 | ±2 | ±2 | ±3    |                   |
|         |          | ±4      | ±3 | ±3 | ±2 | ±2 | ±2 | ±2 | ±2 | ±2 | ±2 | ±2 | ±2 | ±3    |                   |
| 30      |          | ±4      | ±3 | ±3 | ±2 | ±2 | ±2 | ±2 | ±2 | ±2 | ±2 | ±2 | ±2 | ±3    |                   |
|         |          | ±4      | ±4 | ±3 | ±2 | ±2 | ±2 | ±2 | ±3 | ±3 | ±3 | ±3 | ±3 | ±3    |                   |
| 20      |          | ±4      | ±4 | ±4 | ±3 | ±2 | ±2 | ±2 | ±3 | ±3 | ±3 | ±3 | ±3 | ±3    |                   |
|         |          | ±5      | ±4 | ±4 | ±3 | ±2 | ±2 | ±2 | ±3 | ±3 | ±3 | ±3 | ±3 | ±4    |                   |
| 10      |          | ±8      | ±5 | ±5 | ±4 | ±3 | ±2 | ±3 | ±4 | ±4 | ±4 | ±4 | ±4 | ±4    |                   |
|         |          | ±8      | ±8 | ±8 | ±6 | ±5 | ±3 | ±5 | ±5 | ±5 | ±5 | ±5 | ±5 | ±5    |                   |
| 0       |          |         |    |    |    |    |    |    |    |    |    |    |    |       | $\longrightarrow$ |
|         |          | 0       |    | 10 |    | 20 |    | 30 |    | 40 |    | 50 |    | 60    |                   |
|         |          |         |    |    |    |    |    |    |    |    |    |    |    | Tempe | rature (°C)       |

The relative humidity is highly dependent on the temperature. To calibrate the instrument, the two sensors (the reference sensor and the sensor of the instrument) must indicate the same temperature. At each measurement, you must note both values: the temperature and the relative humidity. They are inseparable.

#### 5.2.6. Response Time

Typical response time with an air speed of 2m/s:

- Temperature:  $\tau(66\%)$  = 30s and  $\tau(90\%)$  = 90s.
- Relative humidity:  $\tau(66\%)$  = 60s and  $\tau(90\%)$  = 150s.

 $\tau$ (66%): Response time to 66%

 $\tau(90\%)$ : Response time to 90%

#### 5.3. Memory

The instrument has 8MB of flash memory, sufficient to record and store a million measurements. Each record contains the measurement value, date and time, and unit of measure.

#### 5.4. USB

Protocol: USB Mass Storage

Maximum transmission speed: 12 Mbit/s Type B micro-USB connector

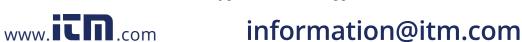

#### 5.5. Bluetooth

Bluetooth 4.0 BLE

Range 32' (10m) typical and up to 100' (30m) in line of sight.

Output power: +0 to -23dBm Nominal sensitivity: -93dBm Maximum transfer rate: 10 kbits/s Average consumption: 3.3µA at 3.3V

#### 5.6. Power Supply

The instrument is powered by three 1.5V LR6 or AA alkaline batteries. You can replace the batteries with rechargeable NiMH batteries of the same size. However, even when the rechargeable batteries are fully charged, they will not reach the voltage of the alkaline batteries, and the Battery indicator will appear as ••• or

Voltage for correct operation is 3 to 4.5V for alkaline batteries and 3.6V for rechargeable batteries. Below 3V, the instrument stops taking measurements and displays the message **BAt**.

Battery life (with Bluetooth deactivated) is:

- standby mode: 500 hours
- recording mode: 3 years at rate of one measurement every 15 minutes

The instrument can also be powered via a USB-micro cable, connected to either a computer or wall outlet adapter.

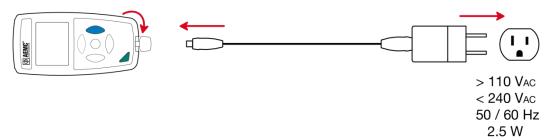

#### 5.7. Environmental Conditions

For use indoors and outdoors.

- Operating range: +14 to +140°F (-10 to 60°C) and 10 to 90%RH without condensation
- Storage range: -4 to +158°F (-20 to +70°C) and 10 to 95%RH without condensation, without batteries
- Altitude: <6562' (2000m), and 32,808' (10,000m) in storage
- Pollution degree: 2

#### 5.8. Mechanical Specifications

Dimensions (L x W x H): 7.36 x 2.83 x 1.26" (187 x 72 x 32mm)

Mass: approximately 9.17oz (260g)

Inrush protection: IP 54, with the USB connector closed and protective cap in place, per IEC 60 529

Drop impact test: 3.2' (1m) per IEC 61010-1

#### 5.9. Compliance with International Standards

The instrument is compliant with standard IEC 61010-1.

#### 5.10. Electromagnetic Compatibility (CEM)

The instrument is compliant with standard IEC 61326-1.

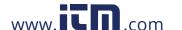

#### 6. MAINTENANCE

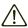

Except for batteries, the instrument contains no parts that can be replaced by personnel who have not been specially trained and accredited. Any unauthorized repair or replacement of a part by an "equivalent" may significantly impair safety.

#### 6.1. Cleaning

- 1. Turn the instrument OFF.
- Clean instrument with a soft cloth, dampened with soapy water.
- 3. Rinse with a damp cloth and dry rapidly with a dry cloth or forced air. Do not use alcohol, solvents, or hydrocarbons.

#### 6.2. Battery Replacement

The symbol indicates the remaining battery life. When the symbol is empty, all of the batteries must be replaced. To do this, turn the instrument OFF and refer to §1.4 for the replacement procedure.

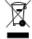

Spent batteries must not be treated as ordinary household waste. Take them to an appropriate recycling facility.

#### 6.3. Firmware Update

AEMC may periodically update the instrument's firmware. Updates are available for free download. To check for updates:

- 1. Connect the instrument to the Data Logger Control Panel.
- 2. Click Help.
- 3. Click Update. If the instrument is running the latest firmware, a message appears informing you of this. If an update is available, the AEMC Download page automatically opens. Follow the instructions listed on this page to download the update.

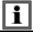

After firmware updates, it may be necessary to reconfigure the instrument (see §2).

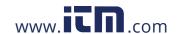

#### REPAIR AND CALIBRATION

To ensure that your instrument meets factory specifications, we recommend that it be scheduled to be sent back to our factory Service Center at one-year intervals for recalibration, or as required by other standards or internal procedures.

#### For instrument repair and calibration:

You must contact our Service Center for a Customer Service Authorization Number (CSA#). This will ensure that when your instrument arrives, it will be tracked and processed promptly. Please write the CSA# on the outside of the shipping container. If the instrument is returned for calibration, we need to know if you want a standard calibration or a calibration traceable to N.I.S.T. (includes calibration certificate plus recorded calibration data).

#### For North / Central / South America, Australia and New Zealand:

**Ship To:** Chauvin Arnoux<sup>®</sup>, Inc. d.b.a. AEMC<sup>®</sup> Instruments

15 Faraday Drive • Dover, NH 03820 USA

Phone: (800) 945-2362 (Ext. 360)

(603) 749-6434 (Ext. 360)

Fax: (603) 742-2346 • (603) 749-6309

E-mail: repair@aemc.com

(Or contact your authorized distributor.)

Costs for repair, standard calibration, and calibration traceable to N.I.S.T. are available.

**NOTE:** You must obtain a CSA# before returning any instrument.

#### TECHNICAL AND SALES ASSISTANCE

If you are experiencing any technical problems, or require any assistance with the proper operation or application of your instrument, please call, fax, or e-mail our technical support team:

**Contact:** Chauvin Arnoux<sup>®</sup>, Inc. d.b.a. AEMC<sup>®</sup> Instruments

Phone: (800) 945-2362 (Ext. 351) • (603) 749-6434 (Ext. 351)

Fax: (603) 742-2346

E-mail: techsupport@aemc.com

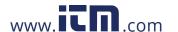

#### LIMITED WARRANTY

Your AEMC instrument is warranted to the owner for a period of two years from the date of original purchase against defects in manufacture. This limited warranty is given by AEMC<sup>®</sup> Instruments, not by the distributor from whom it was purchased. This warranty is void if the unit has been tampered with, abused, or if the defect is related to service not performed by AEMC<sup>®</sup> Instruments.

Full warranty coverage and product registration is available on our website at:

#### www.aemc.com/warranty.html.

Please print the online Warranty Coverage Information for your records.

#### What AEMC® Instruments will do:

If a malfunction occurs within the warranty period, you may return the instrument to us for repair, provided we have your warranty registration information on file or a proof of purchase. AEMC<sup>®</sup> Instruments will, at its option, repair or replace the faulty material.

#### **Warranty Repairs**

#### What you must do to return an Instrument for Warranty Repair:

First, request a Customer Service Authorization Number (CSA#) by phone or by fax from our Service Department (see address below), then return the instrument along with the signed CSA Form. Please write the CSA# on the outside of the shipping container. Return the instrument, postage or shipment pre-paid to:

**Ship To:** Chauvin Arnoux<sup>®</sup>, Inc. d.b.a. AEMC<sup>®</sup> Instruments

15 Faraday Drive • Dover, NH 03820 USA

Phone: (800) 945-2362 (Ext. 360)

(603) 749-6434 (Ext. 360)

Fax: (603) 742-2346 • (603) 749-6309

E-mail: repair@aemc.com

Caution: To protect yourself against in-transit loss, we recommend you insure your returned material.

**NOTE:** You must obtain a CSA# before returning any instrument.

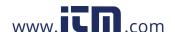

## **NOTES:**

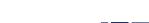

21

## NOTES:

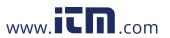

## NOTES:

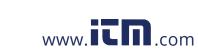

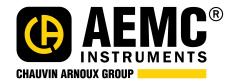

10/19

99-MAN 100451 v2

Chauvin Arnoux®, Inc. d.b.a. AEMC® Instruments

15 Faraday Drive • Dover, NH 03820 USA • Phone: (603) 749-6434 • Fax: (603) 742-2346

www.aemc.com

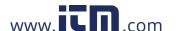